# Lxplus and Git

### Lxplus resources

https://resources.web.cern.ch/resources/

- Home folder
  - This should be on eos file system
- Storage
  - 1 TB of storage available on eos
  - Automatically synced with <u>CERNBox</u>

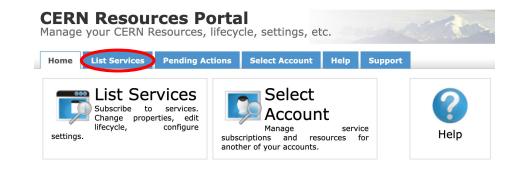

#### DO NOT USE!!! Storage AFS File Services Subscribed DFS Workspaces Windows based file storage on highly available servers. Subscribed DFS Workspaces Subscribed DFS Workspaces Subscribed DFS Workspaces Subscribed DFS Workspaces Subscribed DFS Workspaces Subscribed DFS Workspaces

### What is Git?

- Version control for any files generally code
  - Track changes and collaborate with multiple people
- Dedicated branches can be used for feature development without breaking main branch
  - Branches can be merged together to capture changes
- Repository complexity and workflow depend on size and scope of project and team
  - Good practice to keep code in git even for individual work
    - Serves as a backup in case of disaster
    - Makes it easy to share your work with others

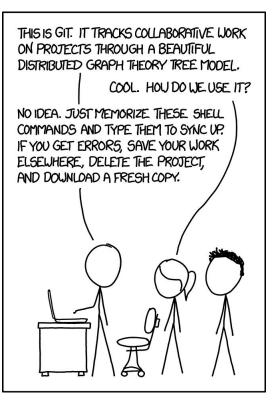

### GitLab

- Two main git services GitHub and GitLab
- CERN has its own implementation of GitLab (<u>https://gitlab.cern.ch/</u>)

https://gitlab.cern.ch/<username>

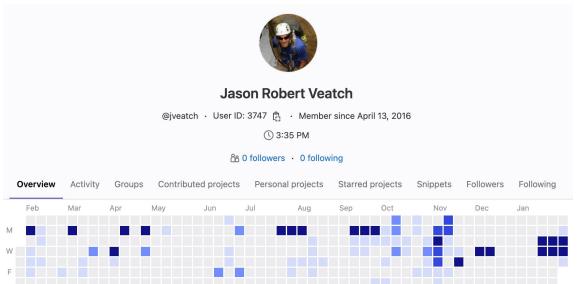

### ssh authentication

- It is useful to provide an <u>ssh key</u> to link your local machine with your account
  - Other authentication methods available, but this is often the simplest to use
- Generate ssh key pair:
  - ssh-keygen -t rsa -b 2048
  - Enter passphrase or leave blank (passphrase will be needed each time you use key)
  - Public key: ~/.ssh/id\_rsa.pub
  - cat ~/.ssh/id\_rsa.pub | pbcopy to copy to clipboard

| ¢2 ∽                   | 99+                 | @•∽  | <b>~</b> |
|------------------------|---------------------|------|----------|
| <b>Jaso</b> r<br>@jvea | n Robert Ve<br>atch | atch |          |
| Set st                 | atus                |      |          |
| Edit p                 | orofile             |      |          |
| Prefe                  | rences              |      |          |
| Sign                   | out                 |      |          |

| 🖂 Emails        |  |
|-----------------|--|
| ♠ Notifications |  |
| ₽ SSH Keys      |  |
| ₽ GPG Keys      |  |
| Preferences     |  |

#### Add an SSH key

Add an SSH key for secure access to GitLab. Learn more.

Key

Begins with 'ssh-rsa', 'ecdsa-sha2-nistp256', 'ecdsa-sha2-nistp384', 'ecdsa-sha2-nistp521', 'ssh-ed25519', 'sk-ecdsa-sha2-nistp256@openssh.com', or 'sk-ssh-ed25519@openssh.com'.

Title

Example: MacBook key

Key titles are publicly visible.

#### Expiration date

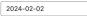

Optional but recommended. If set, key becomes invalid on the specified date.

Add key

## Configure git

- git config --list
- git config --global user.name "Your Name"
- git config --global user.email "your.name@cern.ch"
- git config --global core.editor vim

### Create a new project

- Use Gitl ab interactive session
  - This is just one of several ways to create a git project Ο
- Click on "New project/repository"
- Create blank project
- Pick a descriptive project name
- Use your username as namespace
- Set visibility to Internal
- Create project with README

| New project/repository |  |
|------------------------|--|
| New group              |  |
| New snippet            |  |

#### **Create blank project**

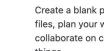

Create a blank project to store your files, plan your work, and collaborate on code, among other thinas.

| Project | name |
|---------|------|
|---------|------|

myproject

Project URL

https://gitlab.cern.ch/ iveatch

| Visibility L | .evel ? |
|--------------|---------|
|--------------|---------|

○ A Private

Project access must be granted explicitly to each user. If this project is part of a group, access is granted to members of the group.

① ① Internal

The project can be accessed by any logged in user except external users.

Public

The project can be accessed without any authentication.

### Basic git commands

• Clone repository:

| Find file     | Web IDE    | ¥ ~      | Clone ~ |
|---------------|------------|----------|---------|
| Clone with SS | н          |          |         |
| ssh://git@    | gitlab.cer | n.ch:799 | 99/j 🛱  |
| Clone with HT | TPS        |          |         |
| https://gi    | tlab.cern. | ch/jveat | ch/ 🛱   |
| Clone with KR | B5         |          |         |
| https://:@    | gitlab.cer | n.ch:844 | l3/j ₿  |

### git clone ssh://git@gitlab.cern.ch:7999/jveatch/myproject.git

- This will create a new directory, which is your local repository
- Make changes locally (add, delete, edit files)
- git status see the status of uncommitted changes
- git add <filename(s)> stage file(s) to be committed
- git commit commit changes to your local repository
  - Will open an editor to write commit message (for short messages, use -m "<text>" option)
- git push -u origin master sync local changes to remote repository
- git pull sync remote changes to local repository
  - $\circ$   $\$  If conflicts arise, use integrated tools to resolve them

|    | COMMENT                            | DATE               |
|----|------------------------------------|--------------------|
| Q  | CREATED MAIN LOOP & TIMING CONTROL | 14 HOURS AGO       |
| 0  | ENABLED CONFIG FILE PARSING        | 9 HOURS AGO        |
| 0  | MISC BUGFIXES                      | 5 HOURS AGO        |
| 0  | CODE ADDITIONS/EDITS               | 4 HOURS AGO        |
| ¢. | MORE CODE                          | 4 HOURS AGO        |
| Ò  | HERE HAVE CODE                     | 4 HOURS AGO        |
| 9  | ARAAAAA                            | 3 HOURS AGO        |
| 0  | ADKFJSLKDFJSDKLFJ                  | <b>3 HOURS AGO</b> |
| 0  | MY HANDS ARE TYPING WORDS          | 2 HOURS AGO        |
| 0  | HAAAAAAAANDS                       | 2 HOURS AGO        |

AS A PROJECT DRAGS ON, MY GIT COMMIT MESSAGES GET LESS AND LESS INFORMATIVE.

https://xkcd.com/1296/